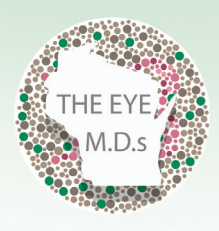

# **WISCONSIN ACADEMY** OF OPHTHALMOLOGY

The new WAO website is an interactive, professional tool designed to keep members connected! *Visit us online at www.wieyemd.org*

## **Benefits of Online Profiles**

WAO encourages all members to create their own online user profile. If you are part of a practice membership, you can still create your own account. Simply ask your practice manager to set up a sub-account for you to log in.

**Benefits of creating and maintaining your own profile include:**

- **Register for events at Member Only rates**
- **Acces member only areas of the website**
- **Connect with other members**
- **Access to online member directory (coming in 2017)**

# **Set Up Your Profile**

As a member of the Wisconsin Academy of Ophthalmology, you can sign into the new website and complete your online profile. You have full control over what information others will see within your profile.

Make sure to create your profile soon and update your bio to reflect your current information.

Not sure if you have an account? Email us at WAO@badgerbay.co to check.

#### **Events Calendar**

The events calendar is a great way to stay up to date on all WAO events as well as other offerings.

The new calendar is searchable by Upcoming, Past and Monthly events. You can register and pay for events online all within the online platform. All events that you attend will also be tracked in your online profile.

Once you are signed up for an event, your profile will reflect that information, so you will always know what to keep on your personal calendar!

## **Career Center**

Take advantage of the online career center. The WAO website is a valuable tool for connecting Ophthalmologists with potential employers.

*\*Please Note - You will need to create a new account through the career center to apply for jobs or post job openings.* 

# **News and Information**

Stay up to date on the latest news! The WAO website will continue to provide news updates and organization-related information. Legislative updates, current events, and opportunities for engagement with WAO-related activities are all available on the site. Stay tuned in!

**Submit a News Story -** As a Member of WAO you have the ability to submit news stories to appar on the website and E-news. Learn more by clicking on the News/Resources tab and Submit a News Story.

# **Help Desk**

The help desk is free member service that allows you to have your Medicare and billing questions answered by our third party payor consultant.

There is an online help form that you can submit today. Visit us online under News/Resources, then click on Coding Information.

You must SIGN IN as a member to use this service.

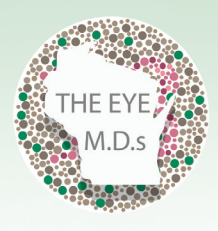

### **WISCONSIN ACADEMY** OF OPHTHALMOLOGY

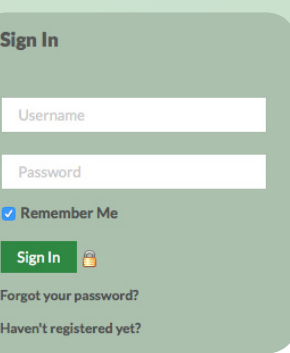

#### **How to log in and edit your profile**

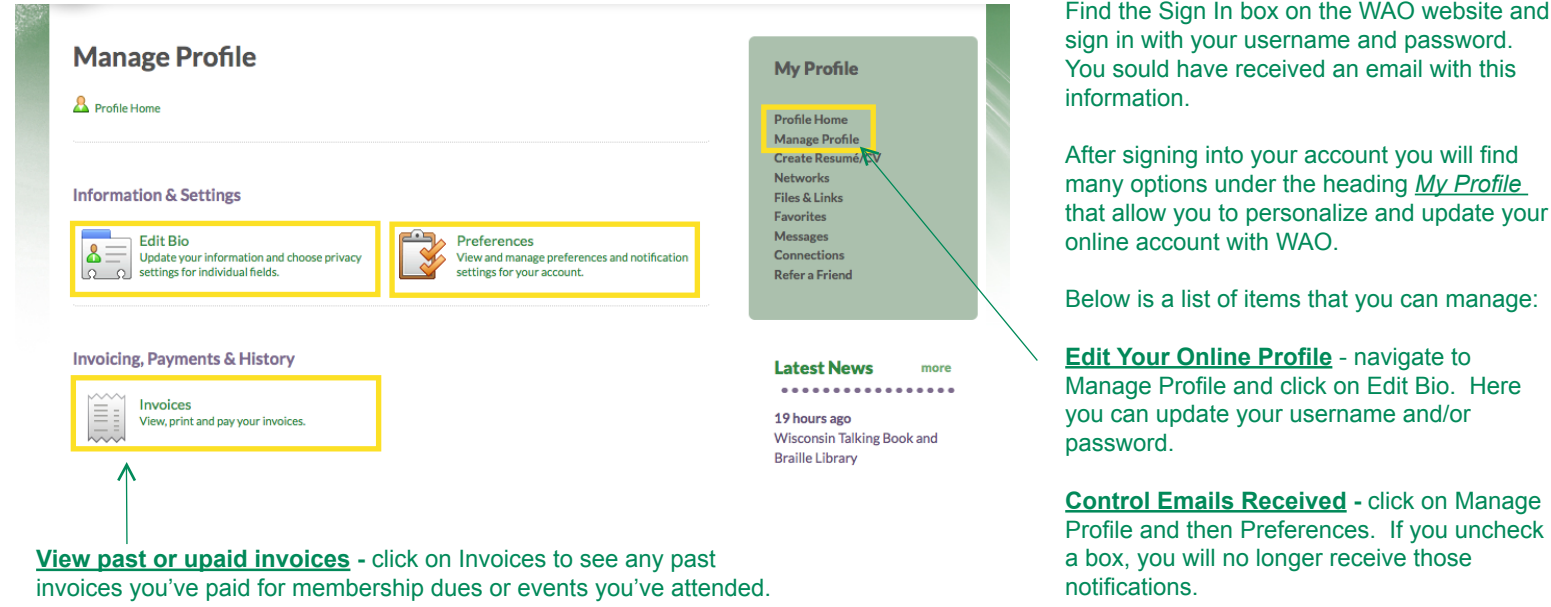

#### **How to update your username and password**

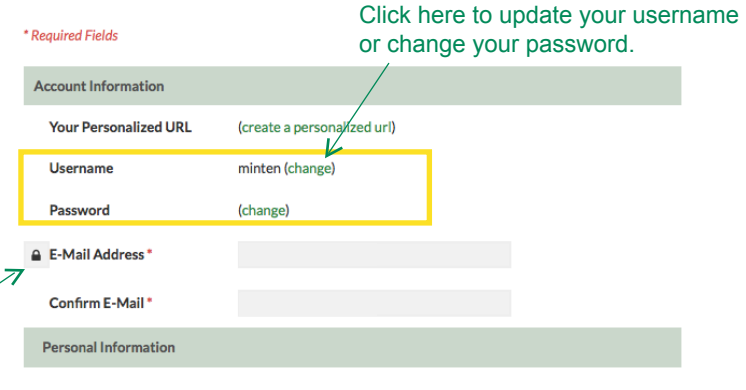

When you need to update your personal or professional information, go to **Manage Profile** and click on **Edit Bio**. You may edit any fields on this page and click *Save at the bottom.* 

**Lock Symbol:** The lock symbol signifies if a field is private or public. If the lock is red, it is a private field, only administrators on the WAO website can see this information. If you click on the lock, you can change it to green, which means that field will be viewable by the public. This will allow users in the future to see specific information through the online member directory (coming 2017).

#### **My Preferences**

Customize your member profile options using the form below. Checking the box next to a specific preference turns the preference "on."

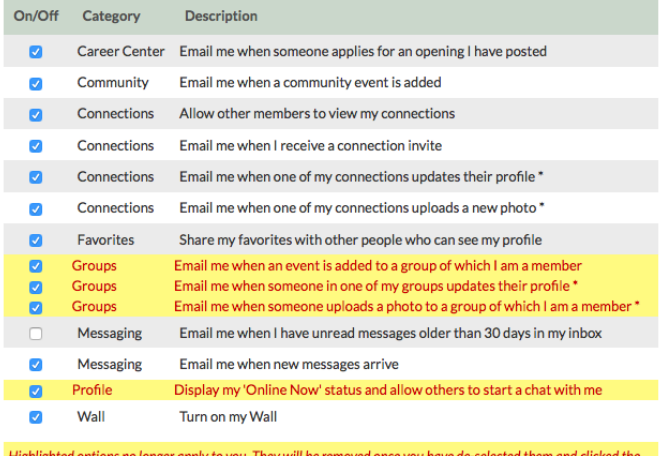

You can control what notifications you receive- within Manage Profile and clicking on My Preferences. You will find a list of notifications you will receive through the website. You can turn these on and off at any time. Just click the check box to activiate a notification and uncheck the box to inactivate any notifications you wish to disable.